**Skrócona instrukcja: korzystanie z urządzenia Laser Cyclo G6® z oprogramowaniem do zarządzania przesuwem oraz urządzenia dostarczającego wiązkę MicroPulse P3®\***

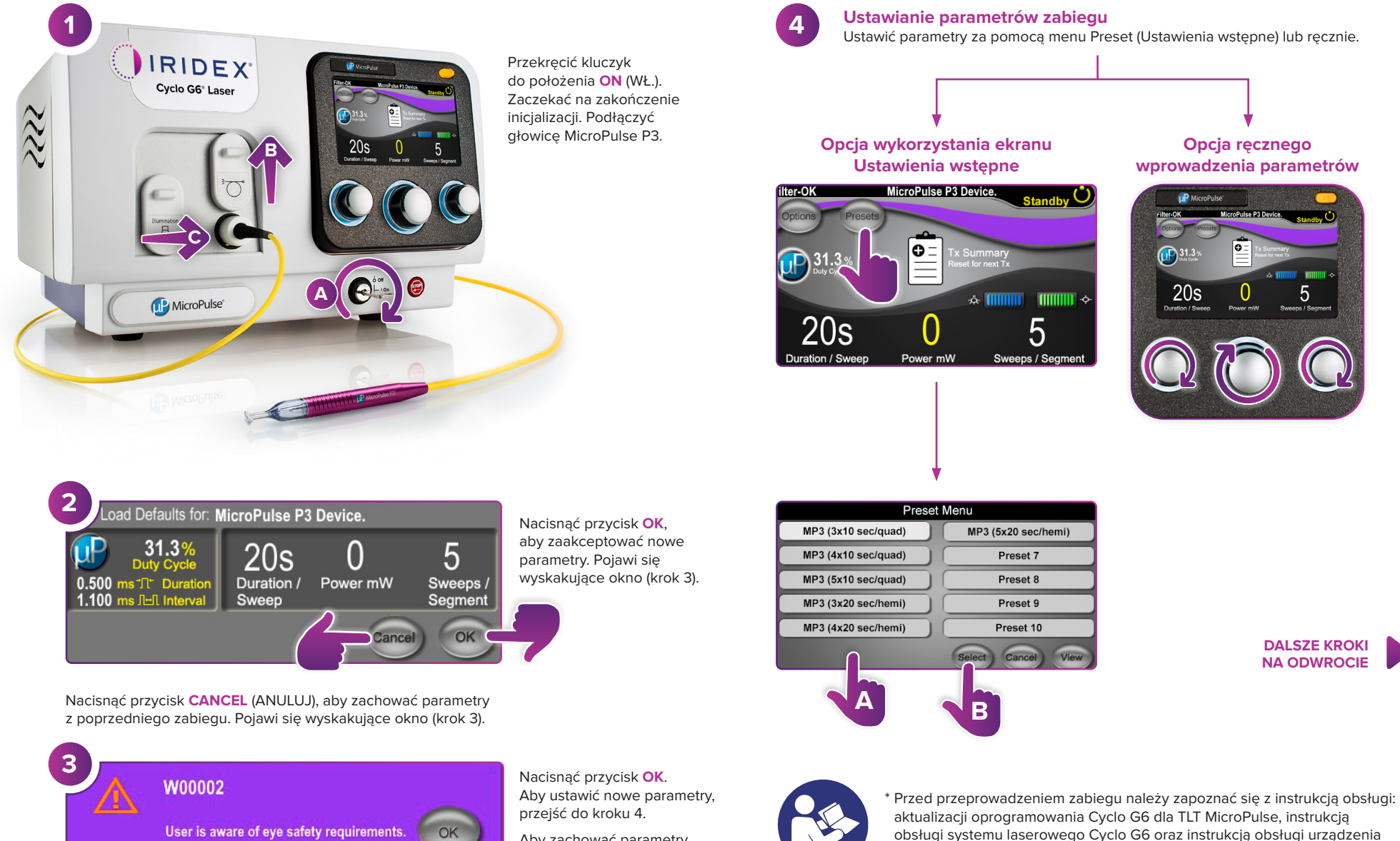

IRIDEX®

Aby zachować parametry, przejść do kroku 5.

dostarczającego wiązkę MicroPulse P3 w celu uzyskania instrukcji dotyczących dostarczania wiązki, w tym w zakresie bezpieczeństwa, ostrzeżeń i przestróg.

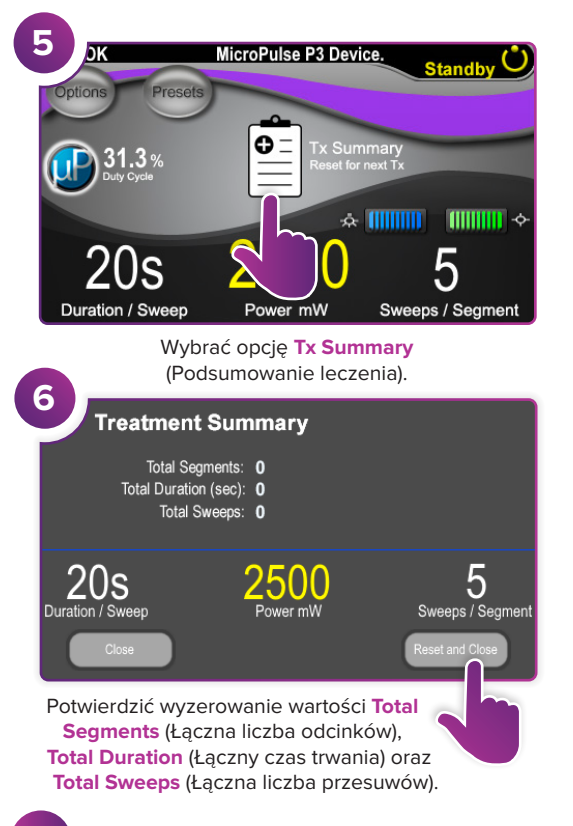

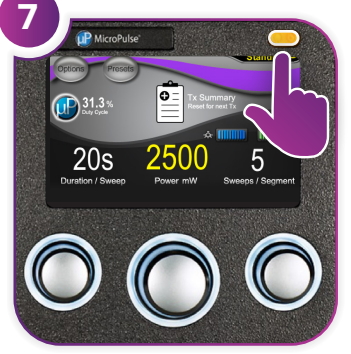

Nacisnąć ten przycisk, aby przejść do trybu Treat (Leczenie) (włączyć laser).

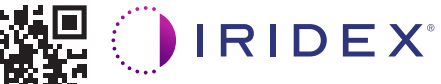

© 2022 Iridex. Wszelkie prawa zastrzeżone. Iridex, logo Iridex, MicroPulse, MicroPulse P3 oraz Cyclo G6 to znaki towarowe firmy Iridex. 88305-PL.A 02,2022 **Iridex info@iridex.com iridexglaucoma.com**

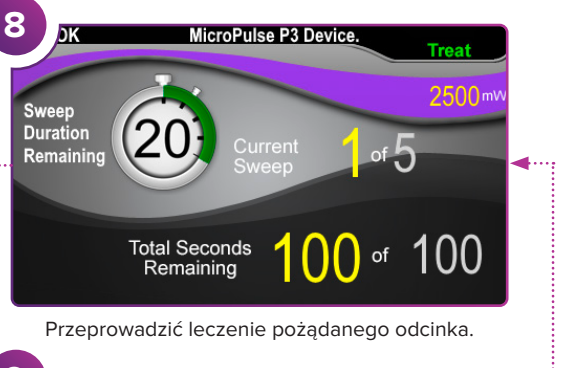

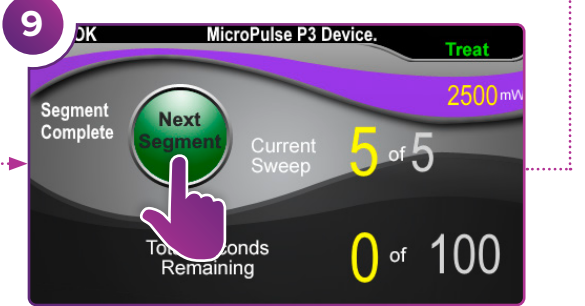

Nacisnąć przycisk, aby zresetować wartości. Aby przeprowadzić leczenie następnego odcinka, powtórzyć krok 8. Po zakończeniu leczenia przejść do kroku 10.

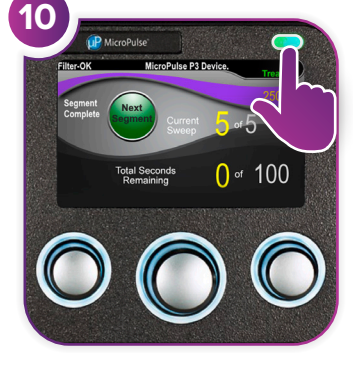

Po zakończeniu zabiegu nacisnąć ten przycisk, aby przejść do trybu Standby (Gotowość) (wyłączyć laser).

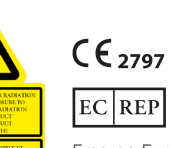

 $\begin{array}{lll} \lambda = 810 \text{ mm} & \text{Po}=3 \text{ W} \\ \lambda = 635 \text{ mm} & \text{Po}=1 \text{ mW} \end{array}$ 

Emergo Europe Prinsessegracht 20 2514 AP The Hague Holandia

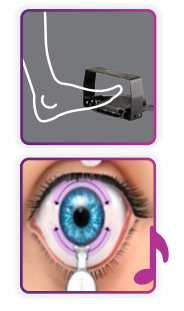

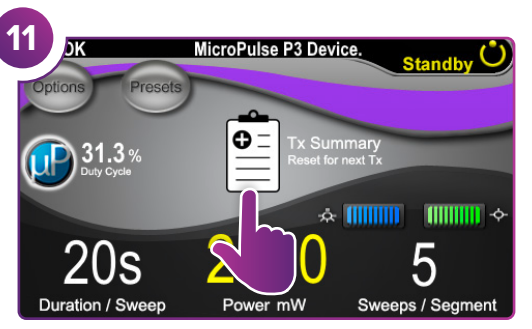

Nacisnąć, aby wyświetlić podsumowanie leczenia.

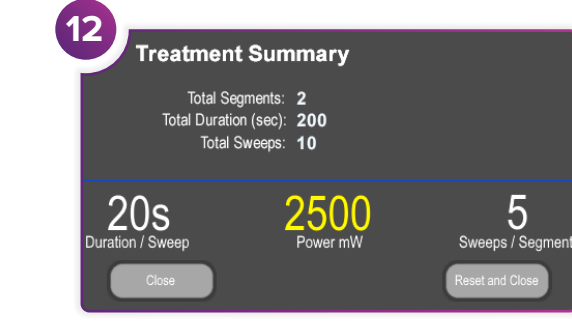

Przejrzeć podsumowanie leczenia.

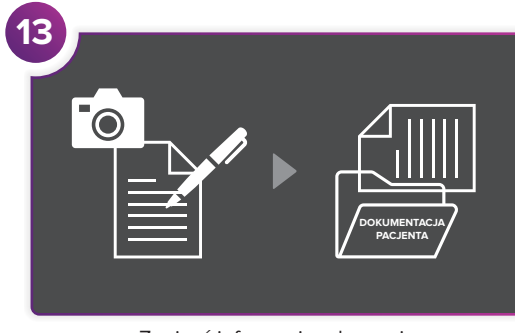

Zapisać informacje o leczeniu.

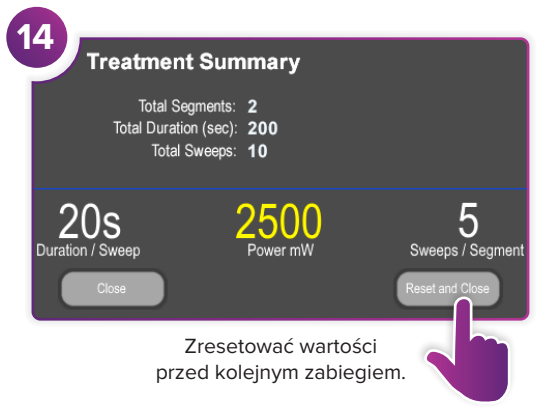

5